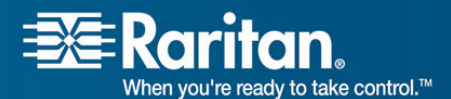

# **Release Notes for Dominion® PX Software Version 1.3.5 (firmware version will be displayed as 01.03.05 in the GUI after an upgrade)**  Version: DPX 1.3.5 Release Notes, Revision 1.1

Date: June 8, 2009

**Effective:** Immediately.

# **Applicability:**

**This firmware release is for ALL PX models EXCEPT the following models:** 

**DPXR4X1A-16NP, DPXS20A-16AU-M, and DPXR8A-16AU-M**.

**Please do NOT upgrade these models to PX 1.3.5, as it will result in the unit becoming non-functional.** 

For customers using CC-SG 4.0, note restrictions below in Known Issues with Release 1.3.5 section below.

# **IMPORTANT - Upgrade Matrix: - The following upgrade paths MUST be followed, otherwise it can result in a unit that needs to be returned to the factory.**

- Single Phase Models running firmware versions 1.0.n:
	- o 1.00.nn MUST UPGRADE TO 1.01.nn BEFORE UPGRADING TO 1.3.1-nnnn (where n is a number)
- Single Phase Models running firmware versions 1.01.05/1.01.06:
	- o 1.1.5-6724/1.1.6-6889 MUST upgrade to 1.3.1-7530 directly BEFORE UPGRADING TO 1.3.5-7832
- All Other Models (from-> to)
	- $0 \quad 1.2.1 \rightarrow 1.3.1 7530$
	- $O \quad 1.2.2 \rightarrow 1.3.1 7530$
	- o  $1.2.5 \rightarrow 1.3.5.7832$
	- o 1.2.7 -> 1.3.5-7832
	- $O \quad 1.3.0 \rightarrow 1.3.5 7832$
	- $O \quad 1.3.1 \rightarrow 1.3.5 7832$

The upgrade path for customers with these units - **DPXR4X1A-16NP, DPXS20A-16AU-M, and DPX8A-16AU-M** - will be a future release.

**Due to significant internal enhancements in PX 1.3.5, you cannot downgrade from Release 1.3.5 to ANY prior release.** 

**Release Status:** General Availability (GA)

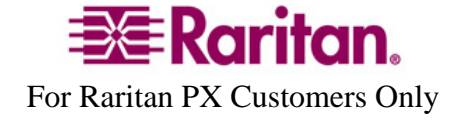

### **Dominion PX Overview:**

Dominion PX refers to Raritan's family of intelligent power distribution units.

### **Release 1.3.5 contains all enhancements and fixes which are listed below:**

- A) Support for new hardware models.
- B) Unbalanced load (feature applies only to 3-phase models) alerts user of potential dangerous unbalanced load conditions, with thresholds and alerts.
- C) Capability to add coordinates to sensors: X, Y, Z coordinates with option to use Rack Units (RU) of 1.75 inches (4.45cm) for vertical dimension.

Consult the Dominion PX User Guide for more information on these PX features.

### **Dominion PX Documentation:**

The following user documentation is available for the Dominion PX:

The latest English language User Guide for PX1.3.5 (PDF format) should be used with this release; it is available from Raritan's website via a hyperlink from the GUI.

#### **Not Supported with the Dominion PX 1.3.5:**

KSX G1 does not support the Dominion PX.

PX models **DPXR4X1A-16NP, DPXS20A-16AU-M, and DPX8A-16AU-M** are NOT supported by this release.

# **Upgrade Matrix (path for upgrades):**

Upgrade Matrix: See IMPORTANT note under Upgrade Matrix above BEFORE upgrading firmware on any unit(s).

# **Dominion PX Release 1.3.5 Compatibility Information:**

- 1. KSX (G1) units do not support the DPX.
- 2. Upgrade Matrix: See IMPORTANT note under Upgrade Matrix above BEFORE upgrading firmware on any unit.

**Important Notes and Information:** 

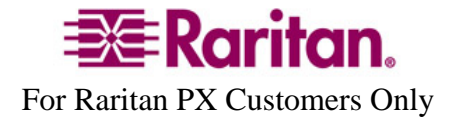

- A) Enable Javascript in your browser before logging into the unit to start the upgrade process.
- B) When the firmware upgrade is complete, check the firmware version on the Home page in the left panel – it should show "Firmware 01.03.05" after the upgrade. This is the displayed designation for the Dominion PX firmware release 1.3.5.
- C) When a customer wants to restart or upgrade a PX device from Command Center Secure Gateway (CC-SG) the following steps must be followed for proper operation:
	- a. Pause managing the device.
	- b. Restart/Upgrade PX.
	- c. When PX is fully booted, resume managing the device. [FCR15440, 12777, 12807]

# **Known Issues with DPX Release 1.3.5:**

- 1. When adding a PX running PX1.3.5 firmware to CC-SG 4.0 or higher, the user may see a warning that this release is not supported, please ignore and override this message, because the PX1.3.5 functions correctly with CC-SG4.0. In a future CC-SG release, this warning message will be removed.
- 2. When a customer wants to restart or upgrade a PX device from CC-SG the following steps must be followed for proper operation:
	- a. Pause managing the device.
	- b. Restart/Upgrade PX.
	- c. When PX is fully booted, resume managing the device. [FCR15440, 12777, 12807]
- 3. PX slows down when the SMTP server is not reachable. This is observed when the PX and the SMTP servers are in different subnets. This will be addressed in a future release. [16028]
- 4. Outlet on/off event is not captured in the event log when the event is generated with an alert with that outlet on/off as destination. [16029]
- 5. In the outlet alert event, the Outlet names remains as the default (e.g., Outlet 1, Outlet 4) for all outlets, even outlet names are changed. [16090]
- 6. When the current loading is close to, or smaller than, 0.1A, the Power Factor always shows something (e.g., 0.208), but RMS current shows "0". This issue will be resolved in a future release.
- 7. When setting thresholds, the real IPMI sensor data is shown for thresholds, so it is possible that some values – 10.0A cannot be set for a threshold, a value of 9.97A

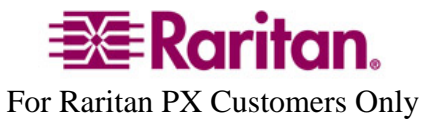

may show when the threshold value is set to 10.0A. This is due to the enhanced accuracy encoding used internally in IPMI.

- 8. Minimum power-on delay displayed by IPMI is greater than one second. The GUI will display and allow values to be less than one second.
- 9. Unable to uncheck (disable) Eventlog assignments when more than one Eventlog targets are selected. A workaround is to Enable syslog forwarding, uncheck all checkboxes and Apply to save changes. Now you can select/deselect the checkboxes for local event logging. This behavior is not observed for SMTP or NFS logging. This is observed only with Syslog.
- 10. Only when single the user login restriction is Enabled (which is not the default setting), an attempt to login by a second admin user when one admin user is logged in, may result in the first admin user being logged out. Therefore, it is strongly recommended that the single user limitation not be used in this firmware release (1.3.1); instead, assign users to different groups with appropriate access privileges. This limitation will be removed in a subsequent release.
- 11. The unit of power factor is still "null". PowerFactor in IPMI is no longer percentage data type, but it says "null" not "ratio". PowerFactor should have a ratio data-type, not a percentage data type in IPMI. This issue is expected to be resolved in a future release. [ 13667]
- 12. When terminating the web browser GUI session, the user should logout of the unit using the Logout button, and NOT close the session by clicking on the Close window (X) button on the top right hand corner. When this is not done, then the user session will remain open and appear in the Active Sessions panel until the Inactivity Timer expires. Therefore, it is highly recommended that the inactivity timer be set to a small number of minutes, for example 5-10 minutes. [15986]
- 13. Outlet details are displayed blank when the current exceeds the upper non-critical thresholds. [16448]
- 14. Switch (on/off/cycle) traps are not generated when SNMP and Switch outlet on/off/cycle (or SNMP and Current outlet on/off/cycle) have been set as the alert destinations (16936, 16904). This will be fixed in a future release.
- 15. Switch (on/off/cycle) SMTP emails are not generated when SMTP and Switch outlet on/off/cycle (or SMTP and Current outlet on/off/cycle) have been set as the alert destinations. (16937, 16902). This will be fixed in a future release.
- 16. Using PX build PX-1.0.3.0.1.7393 through PX 1.3.5-7832, no entries will be added to a NFS Server new log file if a NFS log file was previously created on the PX. Even though the new log file was mounted successfully no entries will be added to either the old or the new log file. Restart the PX unit and then log file entries will be correctly added to the new file. [18411]
- 17. When using SNMPv3, stop and start the SNMP service (disable and enable SNMP by Device Settings->SNMP settings page, disable SNMPV3, click apply

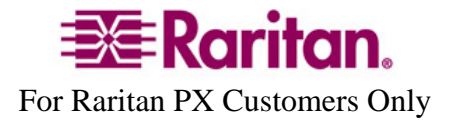

then again enable SNMPV3 and click apply. After restart he should be able to user SNMPV3), so that any new user(s) added are also able to use SNMP. This is because the SNMP implementation in the PX is user-based.[18418]

18. The Username and Password cannot be modified for an Outlet Group Device using the modify option (button) on the Outlet Group Device Page. Although a "Device Modified Successfully" message is displayed, the entry in the Access User column for the Outlet Group Device (PX) remains the same. According to PX documentation the Outlet Group Device name and username and password for that Outlet Group Device can be modified. As a workaround, the Outlet Group Device data (Group Device name and username and password) can be deleted and new data entered. [18686]

NOTE: Navigating away from the Outlet Group Device Page and navigating back does not update Access User column.

- 19. When performing user management functions such as creating, modify, delete users, the SNMP events of user management events always come with "coldstart" events. [19070]
- 20. For 3 phase models, the line voltage refers to the potential difference between two lines (for example L1 and L2), so the line voltage should be "L1-L2", "L2-L3" or "L3-L1". The line details page shows this correctly, but the line voltage names on the "alert configuration" and "view events log" pages still use the names L1, L2, L3 which are misleading. This will be fixed in a future release.[19728]

#### **Release Package Details:**

The Release 1.3.5 package for the Dominion PX series has the following components. Note that the binary file is posted as a Zip file under firmware upgrades on Raritan's website, and must be unzipped before it can be installed on the Dominion PX unit:

> "DominionPXReleaseNotes1\_3\_5v1\_1" – this file A firmware release (binary):

#### **fw-kira-rpc-pdu-raritan\_010305-7832.bin**

#### **Firmware Upgrade Pre-requisites:**

If you have any questions, or cannot follow the instructions below, please STOP and contact Raritan Technical Support for further instructions. Please read the entire instructions (this document) before proceeding.

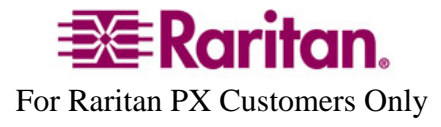

**General Upgrade Instructions** (standalone upgrade from the browser based user interface):

1. Ensure no users are logged in; nor are there any active sessions – besides the current admin session.

2. The user upgrading the PX device must be a member of the default Admin Group to have sufficient administrator-level privileges to update the Dominion PX unit.

3. Five to ten minutes are required for the complete update procedure. The update and subsequent reboot time will vary according to the number of outlets in the unit.

4. Upgrade the Dominion PX unit using a wired network only. Loss of packets/dropouts over a wireless network may result in a failed upgrade.

5. If doing the firmware upgrade over a VPN, ensure that the connection is stable and that no inactivity timeouts have been set.

6. The detailed, step-by-step instructions to perform the upgrade are given below.

7. The software upgrades are written to flash memory, and this takes time to complete. Please do not power-off the unit, or disconnect the Ethernet connection, while the upgrade is going on.

# 8. **Enable Javascript in your browser.**

9. Save the firmware upgrade file on a local or network accessible directory. Unzip the file and save it in an accessible directory.

10. Should you experience any difficulties with the upgrade, call Raritan Technical Support for assistance.

#### **Step-by-Step Upgrade Instructions:**

### **Unless otherwise instructed, PowerIQ customers should follow instructions that come with PowerIQ to upgrade PX units.**

1. Please ensure that no users are logged into the unit. Note that the upgrade will not interrupt power to the outlets; nor will it change the state of the outlet – outlets that are on will remain on; similarly, outlets that are off will remain off – both during the firmware upgrade and following the (software) reset to load the new firmware into the unit.

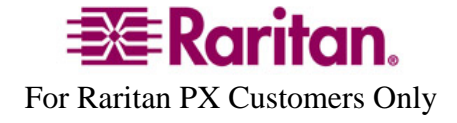

2. In Mozilla Firefox, Internet Explorer (or other supported web browser), type in the IP address of your Dominion PX unit, and wait for the webbased interface to load.

3. Logon as an administrative user "admin" (or other member of the Admin Group with firmware upgrade privilege enabled).

4. **Click on the "Unit Reset" command under the "Maintenance" tab. This will free used internal memory, and clear internal debug log files to ensure a smooth upgrade. The delay between a Unit Reset, and a firmware upgrade, should be kept to less than 10 minutes. Failure to follow this instruction may result in an upgrade failure on some units. Note that this step is not required for PowerIQ Release 1.3.1 or higher.**

5. **Note that this step is not required for PowerIQ Release 1.3.1 or higher.** When asked to confirm with a "Reset Device" prompt, click on the "Reset" button. Another prompt to "Really reset" will be presented, click on the "Reset" button. Once the device resets – this will take about one (1) minute – and you will be logged out and taken to the Login page. Login again, with your admin username and password. Note that the Reset will NOT change any outlet states – outlets will maintain their previous state; outlets that are ON will remain ON, and outlets that are OFF, will remain OFF.

6. Click on the "Update Firmware" command under the "Maintenance" tab.

7. Browse to locate the **.bin** file containing the update: **fw-kira-rpc-pduraritan** 010305-nnnn.bin (Note: this has to be an UNzipped file; nnnn is a 4-digit number).

The full path name might look as in the example below (the file path on your system may differ):

 "**C:\Documents and Settings\user\My Documents\My Downloads\ fwkira-rpc-pdu-raritan\_010305-nnnn.bin**" (where nnnn is a 4-digit number).

Click the "Upload" button.

The current firmware, and future (after the upgrade) firmware versions, will be displayed. Click the "Upgrade" button **ONCE** to start the upgrade.

8. The firmware upgrade will then proceed:

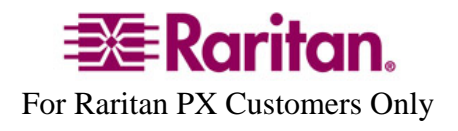

a. Other users cannot operate the PX during the upgrade; however, power is NOT interrupted to any outlets.

b. This upgrade step will take 4-10 minutes, depending on how many outlets are in the unit.

# **DO NOT REBOOT OR POWER CYCLE THE PX DURING THE UPGRADE OR THE REBOOT!**

c. When the upgrade is completed, the admin user will be logged off.

9. The Dominion PX unit will now reboot and reset, which may take up 1-2 minutes.

10. The user will be taken back to the Login page when the upgrade is completed. IF, and only if, you are not seeing the login page after more than 12 minutes, close ALL web browser sessions, and log back in after the reset completes. (Hint: You may have Javascript disabled; please enable it).

11. When the firmware upgrade is complete, check the firmware version on the Home page in the left panel – it should show "Firmware 01.03.05" after the upgrade.

12. Due to improvements in PX 1.3.5, you cannot downgrade from Release 1.3.5 to any previous release.

13. If you have any questions or issues during the update, call Raritan Technical Support for assistance.

DPX 1.3.5 Release Notes, Revision 1.1 June 8, 2009

This note is intended for Raritan customers only; its use, in whole or part, for any other purpose without the express written permission from Raritan, Inc. is prohibited.

Copyright ©2005-2009 Raritan, Inc. CommandCenter, Dominion, and the Raritan company logo are trademarks or registered trademarks of Raritan, Inc. All rights reserved. Solaris and Java are trademarks of Sun Microsystems, Inc. Windows and Windows Vista are trademarks or registered trademarks of Microsoft Corporation. Mac and Safari are trademarks or registered trademarks of Apple, Inc. All other marks are the property of their respective owners.

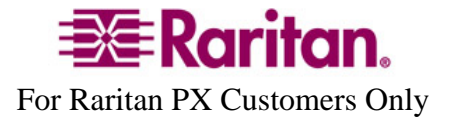